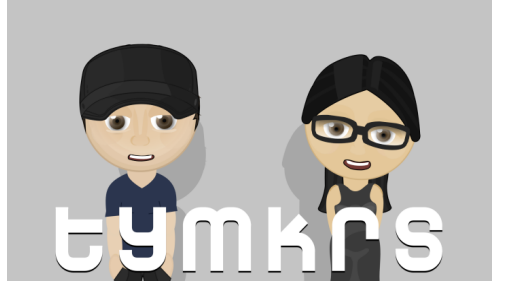

**The Toymakers @ tymkrs.com** Questions? Please contact us: feedback@tymkrs.com

DATASHEET

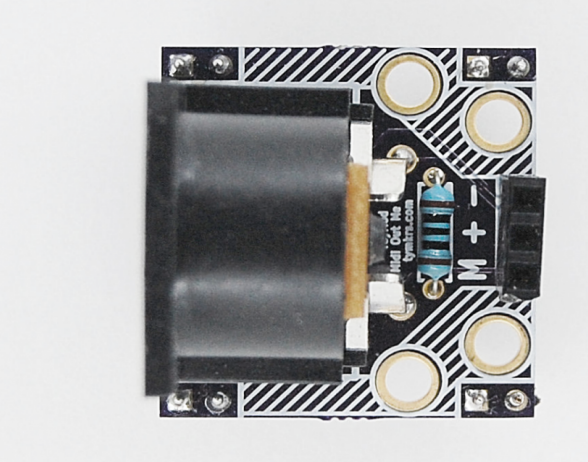

# **MIDI Out Me**

Microcontroller to MIDI Kit

The MIDI Out Me kit allows you to command and control MIDI devices over a standard MIDI cable!

- Kit Type: Through-hole soldering
- Assembly instructions: In datasheet
- Function: Microcontroller to MIDI Device kit
- Uses 3 pins on the MCU to send outgoing MIDI signals
- Designed with MIDI specifications

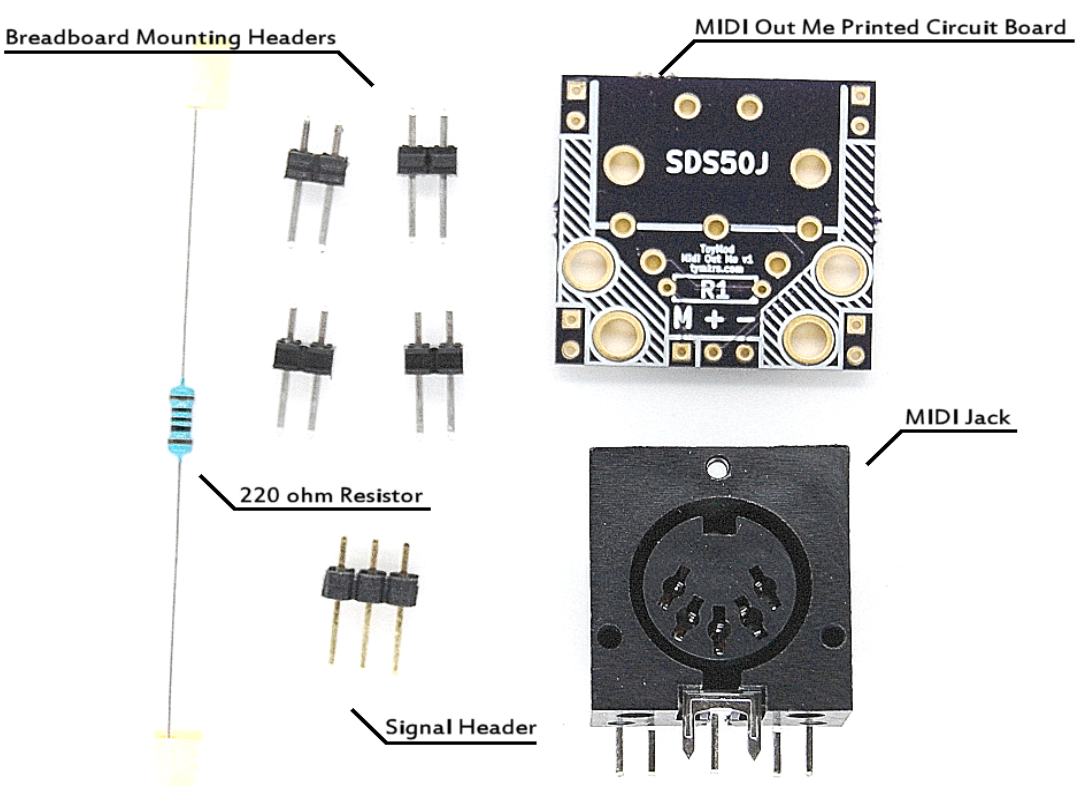

# **KIT CONTENTS**

# **Contents of the Midi Out Me Kit:**

- Midi Out Me printed circuit board (25.5 x 24.23 x 1.60mm)
- $\bullet$  4 1x2 male headers
- $\bullet$  1 1x3 female header
- Electrical Components

# **Electrical Components:**

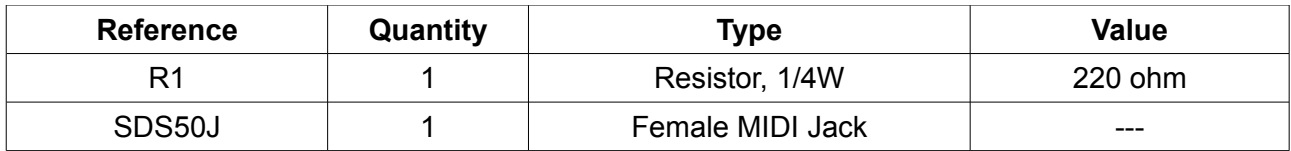

### **Recommended Operating Conditions**

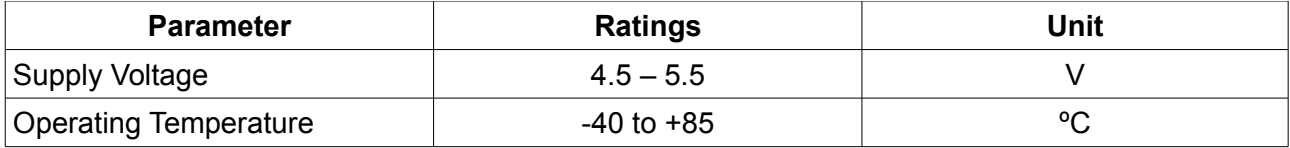

The MIDI Out Me circuit is built to MIDI specifications.

# **Mounting Holes:**

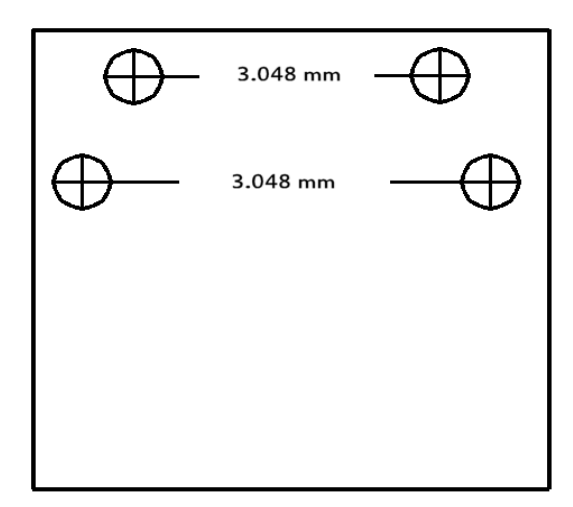

**Tools and material required for assembly (not included with the kit):**

- Soldering iron
- Solder
- Wire clippers

# **User provided items required for intended function:**

- MIDI Cable
- MIDI device to control

# **Additional physical/electrical specifications:**

- Printed Circuit Board size: 1.00 x 0.95 x 0.063" (25.5 x 24.23 x 1.60mm)
- PCB thickness: 0.063" (1.60mm), not including any components
- PCB thickness: 0.945" (24mm), max height with MIDI jack
- Mounting holes: 4 holes provided. See drawings for locations and size.
- Breadboard headers are not connected to the circuit electrically they are for stability only.

# **Additional Pictures:**

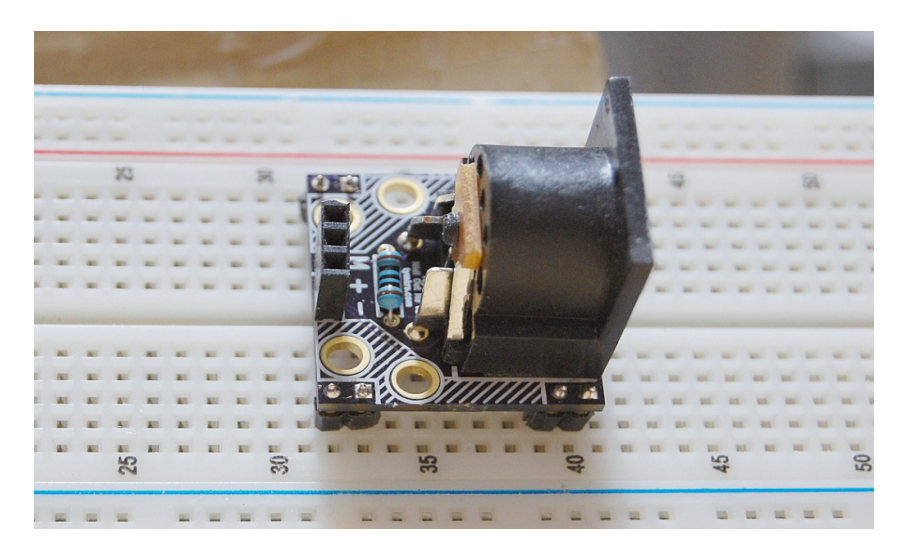

Assembled PCB on breadboard

**Assembly Instructions**

### **Build Notes:**

 **Method of use:** The connections run from the microcontroller to the Midi Out Me. The Midi Out Me is connected to power, ground, and a serial data pin on Propeller (or other MCU). MIDI jack is then connected to the MIDI device of choice through a MIDI Cable.

# **Step 1: Put in the components**

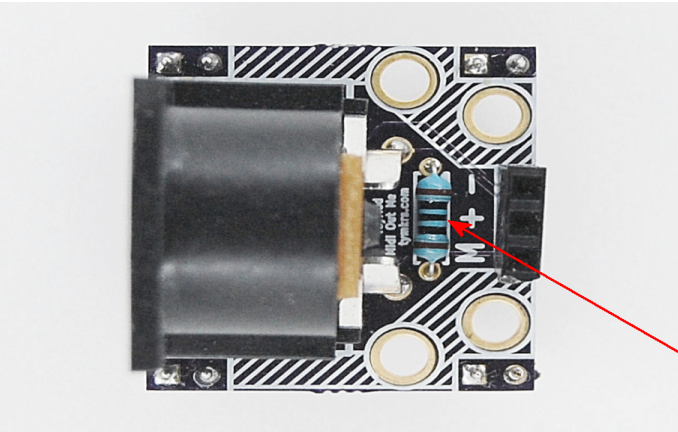

### **R1: 220 ohm resistor**

You can bend the leads before putting it in the PCB. Polarity does not matter.

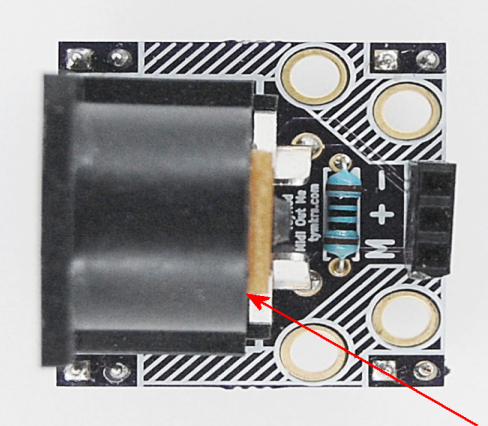

### **MIDI Jack**

There's only one way to put the jack in – it will face outwards so you can plug the MIDI cable in!

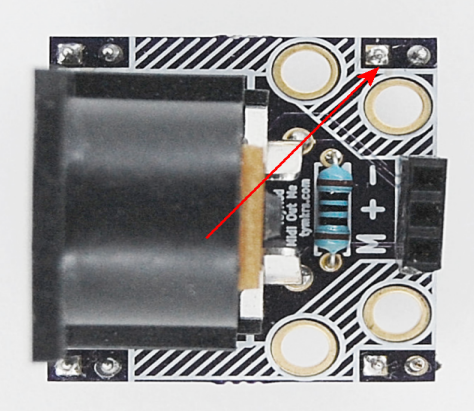

# **Breadboard Headers**

These are not electrically connected to the circuit. They are also breadboard friendly!

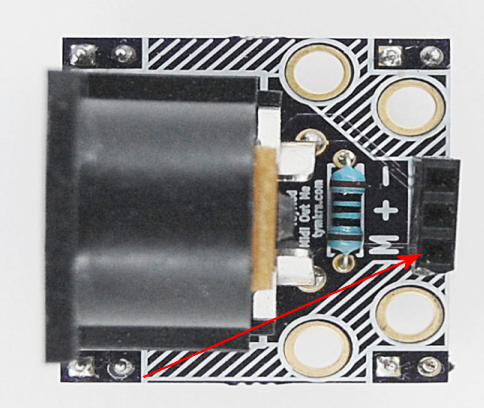

# **Microcontroller Header**

This is a 1x3 female header that allows for the controlling microcontroller to interface with the MIDI devices it is controlling.

**Step 2: Clip the extra leads!**

I use 60/40 0.38mm gauge solder for these pads. But also have 1.3mm gauge solder for the larger solder pads. Using nibbers or nail clippers, trim the extra leads off of the electrical components!

# **Example Code**

The following code is thanks to a fellow friend and maker: @chasxmd at [http://iradan.com](http://iradan.com/)

Can be found:<http://pastebin.com/i8v8K3kB>This code was written for a 16-bit dsPIC. It is just a bit of sample code which sends the same command over and over. It's a Control Change Channel 1, Controller 17, Value 104.

```
/* 
 * File: main.c
  * Author: Charles Ihler @chaxmd
  * http://iradan.com
 *
  * Device: dsPIC33FJ16GS402
 *
  * Project: Test MIDI Out
 *
  * Blink an LED RB15 for confirmation of OSC speed.
 *
  * Created on March 7, 2015, 8:39 PM
  */
 #define FFRC 7372800ULL // FRC oscillator frequency, Hz<br>#define FOSC 80000000ULL // Desired system clock frequen
                %00000000ULL // Desired system clock frequency, Hz<br>(FOSC/2)
 #define FCY
  #define BAUDRATE 31250
  #define BRGVAL ((FCY/BAUDRATE)/16)-1 
#include <p33Fxxxx.h>
#include <stdio.h>
#include <stdlib.h>
#include <libpic30.h>
#include <pps.h>
  _FOSCSEL(FNOSC_FRCPLL) //set clock for internal OSC with PLL
  _FOSC(OSCIOFNC_OFF & POSCMD_NONE) //no clock output, external OSC disabled
FWDT(FWDTEN OFF) //disable the watchdog timer
                                       //disable JTAG, enable debugging on PGx1 pins
/*
 * 
 */
void init_UART(void) {
     U1MODEbits.STSEL = 0; // 1-Stop bit
 U1MODEbits.PDSEL = 0; // No Parity, 8-Data bits
 U1MODEbits.ABAUD = 0; // Auto-Baud disabled
 U1MODEbits.BRGH = 0; // Standard-Speed mode
 U1BRG = BRGVAL; // Baud Rate setting
// U1STAbits.UTXISEL0 = 0; // Interrupt after one TX character is transmitted
\frac{1}{10} U1STAbits.UTXISEL1 = 0;<br>\frac{1}{10} TECObits U1TXIE = 1: //
     IEC0bits.U1TXIE = 1; // Enable UART TX interrupt
 U1MODEbits.UARTEN = 1; // Enable UART
 U1STAbits.UTXEN = 1; // Enable UART TX
//for interrupt use.. 
//void __attribute__((__interrupt__)) _U1TXInterrupt(void)
//{
//IFS0bits.U1TXIF = 0; // Clear TX Interrupt flag
//U1TXREG = 'a'; // Transmit one character
//} 
}
void blink(void){
    PORTBbits.RB15 = 1; //on
     \text{\texttt{delay} \texttt{ms}(100)} ;
    \overline{PO}\ RTBbits.RB15 = 0; //off
     delay_ms(100);}
void init_PPS (void) {
```

```
 //Assign PPS Ports (UART)
    PPSUnLock;
 iPPSInput(IN_FN_PPS_U1RX, IN_PIN_PPS_RP8);
 iPPSOutput(OUT_PIN_PPS_RP9, OUT_FN_PPS_U1TX);
    PPSLock;
}
int main(int argc, char** argv) {
    // setup internal clock for 80MHz/40MIPS
    // 7.37/2=3.685*43=158.455/2=79.2275 
    CLKDIVbits.PLLPRE=0; // PLLPRE (N2) 0=/2
PLLFBD=41; \frac{1}{\sqrt{p}} pll multiplier (M) = +2
 CLKDIVbits.PLLPOST=0; // PLLPOST (N1) 0=/2
while(!OSCCONbits.LOCK); // wait for PLL ready
   ADPCFG = 0xFFFF; //kill all analog Pins, digital only.<br>ODCBbits.ODCB15 = 0; //normal output
 ODCBbits.ODCB15 = 0; //normal output
 ODCBbits.ODCB12 = 0;
TRISBbits.TRISB15 = 0; //output
 TRISBbits.TRISB12 = 0; //output
 init_PPS();
init_UART();
   leddelay ms(200);
    U1TXREG = 'a'; // Transmit one character
   while(1) {
        blink();
        //Send a Test MIDI Output
 U1TXREG = 0xB1; //Control Change Channel 1
U1TXREG = 0x11; //Controller 0x11 (17)
       U1TXREG = 0x68; //Value 0x68 (104)
    }
```

```
 return (EXIT_SUCCESS);
```
}